Trägerverein Freie Oberschule Finow e.V. Charles Constant Der Vorstand

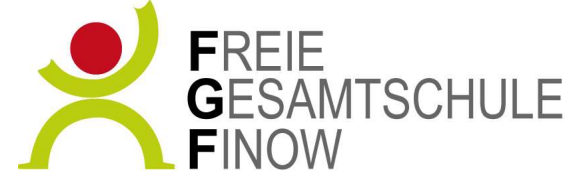

Eberswalder Straße 30a 16227 Eberswalde ■ 03334 383491 ■ 03334 383481 www.freie-gesamtschule-finow.de info@freie-gesamtschule-finow.de

Anleitung Webkonferenz Mitgliederversammlung FOF e.V.

Voraussetzungen:

- internetfähiges Gerät (Smartphone, Tablet, Laptop, PC o.ä.) mit Lautsprecher, Mikrofon und Kamera oder Webcam
- aktueller Browser wie Mozilla Firefox, Google Chrome o.ä.
- der Konferenzlink: https://bbb.fgsf-online.de/b/dir-fhk-rdo-mns
- guten WLAN Empfang oder verkabelte Netzwerkverbindung
- ruhige, störungsfreie Umgebung
- 1. Den Konferenzlink in Ihrem Browser öffnen
- 2. Ihren Namen eingeben und Teilnehmen anklicken
- 3. Auf Freigabe zur Teilnahme warten
- 4. Frage: Wie möchten Sie der Konferenz beitreten mit: Nur Zuhören anklicken
- 5. Mit dem Moderator Audio bzw. Webcam testen (Knöpfe für Audio, Webcam, Bildschirmfreigabe sind unter der Präsentation in der Mittte)
- 6. Zum Schreiben: links den Chat benutzen
- 7. Zur Wortmeldung: unten rechts das Handsymbol nutzen
- 8. Zum Verlassen: Oben rechts, 3 Punkte für Optionen anklicken, Konferenz verlassen

Es kann sein, dass das benutzte Gerät zusätzliche Rechte oder Freigaben anfordert, notwendig sind nur Audio bzw. Kamerafreigabe.

Die Konferenz wird von uns nicht aufgezeichnet, Datenschutz ist per Standardeinstellung gewährleistet. Es ist untersagt, die Konferenz mitzuschneiden, aufzuzeichnen, zu fotografieren, zu streamen oder anderweitig digital zu verarbeiten. Ausnahme bildet die Erstellung des Sitzungsprotokolls.

Der Konferenzraum wird ab ca. 16:30 Uhr zum Testen geöffnet und ab 17 Uhr zum Start zur Verfügung stehen.